**GOVERNO DO DISTRITO FEDERAL** Secretaria de Estado de Desenvolvimento Social Comissão de Avaliação e Desempenho Coordenação de Gestão de Pessoas

# **CARTILHA DE AVALIAÇÃO DE DESEMPENHO DO SERVIDOR**

Comissão de Avaliação e Desempenho-SEDES/SEEDS/SUAG/COGEP/CAD

# **GESTÃO DO DESEMPENHO**

#### **1. QUAL É A LEGISLACAO QUE NORMATIZA A AVALIAÇÃO DE DESEMPENHO?**

Constituição Federal /1988;

Portaria nº 01/SEA de 05/01/95;

Decreto nº 29.814/2008 – Política de Gestão de Pessoas;

Portaria nº 78/2009 – Institui a Comissão de Avaliação de Desempenho.

#### **2. O QUE É AVALIAÇÃO DE DESEMPENHO?**

É a avaliação do servidor efetivo durante o período de 1 (um) ano, tanto no desempenho do seu trabalho quanto em seus aspectos comportamentais (assiduidade, disciplina, iniciativa, produtividade e responsabilidade).

#### **3. PARA QUE AVALIAR?**

A Avaliação de Desempenho tem por finalidade a valorização do servidor, o aperfeiçoamento do trabalho e o fortalecimento da organização, tendo como objetivos:

- Acompanhar o desempenho do servidor com vista à Promoção Funcional;
- Proporcionar o aprimoramento das relações de trabalho entre chefia e servidor;
- Subsidiar ações que visem à melhoria da qualidade do trabalho e o fortalecimento da organização.

#### **4. QUANDO AVALIAR?**

A Avaliação de Desempenho será realizada anualmente, na primeira quinzena de outubro, referente ao período 16 de outubro de um ano a 15 de outubro do outro ano, mediante instrumento próprio, que independentemente do modelo que for utilizado, deverá aferir a eficiência e a eficácia do servidor no trabalho, considerando todo o interstício de avaliação.

#### **5. SOU SERVIDOR EFETIVO, QUEM DEVE ME AVALIAR?**

A avaliação será realizada pela chefia imediata ou substituto legal.

A participação do servidor é imprescindível, ou seja, a avaliação é feita em conjunto (avaliado e o avaliador).

#### **6. ESTOU CEDIDO(A) OU REQUISITADO(A), QUEM DEVE ME AVALIAR?**

O servidor cedido ou requisitado será avaliado:

- Pela chefia imediata da origem em conjunto com a chefia imediata do órgão ou entidade na qual estiver prestando serviço, se o afastamento for inferior ou igual a seis meses;
- Pela chefia imediata do órgão ou entidade em que se encontrar, se o afastamento for superior a seis meses, devendo os resultados serem encaminhados para o órgão ou entidade de origem do servidor.

#### **7. MUDEI DE LOTAÇÃO OU CHEFIA, DEVO REALIZAR A AVALIAÇÃO DE DESEMPENHO?**

O servidor deverá ser avaliado parcialmente quando permanecer por período inferior ao ano referência e terá avaliações parciais todas as vezes que mudar de lotação ou de chefia, desde que o chefe permaneca mais de 60 dias na Unidade. Caberá à Comissão de Avaliação de Desempenho verificar a média das notas relativas ao período em tela, para que se obtenha a pontuação final.

#### **8. COMO AVALIAR?**

Mediante instrumento próprio, disponível no SEI, que deverá aferir a eficiência e eficácia do servidor no trabalho, considerando todo o interstício de avaliação.

#### **9. QUAL O OBJETIVO DO FORMULÁRIO DE AVALIAÇÃO DE DESEMPENHO**

O preenchimento do formulário de avaliação de desempenho tem por objetivo registrar as tarefas executadas pelo servidor, durante o período avaliativo e aferir notas de acordo com o seu desempenho, na execução dessas tarefas.

#### **10.QUAL O PERÍODO DO PROCESSO DE AVALIAÇÃO**

De acordo com a Portaria nº 01/95-SEA/GDF, a Avaliação de Desempenho será aplicada anualmente, na **primeira quinzena do mês de outubro.** É um processo dinâmico e de acompanhamento contínuo; portanto, a avaliação ocorre durante todo o ano. O preenchimento completo e o encaminhamento à Comissão de Avaliação de Desempenho devem ocorrer até 15 de novembro.

## **11. QUAIS AS SITUAÇÕES EM QUE NÃO SERÁ APLICADA A AVALIAÇÃO DE DESEMPENHO?**

 A Avaliação de Desempenho será aplicada a todos os servidores da SEDES, exceto àqueles que se enquadram nas situações previstas abaixo:

- ➢ Licença com perda do vencimento;
- ➢ Suspensão disciplinar ou preventiva;
- ➢ Prisão Administrativa ou decorrente de decisão judicial ou flagrante delito;
- ➢ Viagem ao exterior com perda dos vencimentos;
- ➢ Licença para tratamento da própria saúde por período superior a dois anos;
- ➢ Licença para tratamento de pessoa da família por período superior a seis meses;
- ➢ Licença-Prêmio por Assiduidade por período superior a seis meses;
- ➢ Licença para Mandato Eletivo;
- ➢ Servidor em Estágio Probatório;
- ➢ Servidor no exercício somente de cargo comissionado;
- ➢ Servidores conveniados;
- ➢ Servidores aposentados.

#### **12. PREENCHIMENTO DO FORMULÁRIO**

#### **IMPORTANTE:**

**SERVIDORES QUE IRÃO FAZER A AVALIAÇÃO DE DESEMPENHO PELA 1ª. VEZ NO SEI DEVEM SEGUIR TODOS OS PASSOS ABAIXO.**

**QUEM JÁ POSSUI PROCESSO ABERTO DEVE REABRI-LO E SEGUIR A PARTIR DO PASSO 6.**

**LEMBRANDO QUE PARA CADA SERVIDOR EXISTIRÁ APENAS 1 PROCESSO COM ESTE ASSUNTO ONDE CONSTARÁ TODAS AS AVALIAÇÕES ATÉ A CONCLUSÃO DE SUA TRAJETÓRIA FUNCIONAL.**

**1º Passo:** O servidor iniciará o Processo no Sistema Eletrônico de Informações

- SEI:

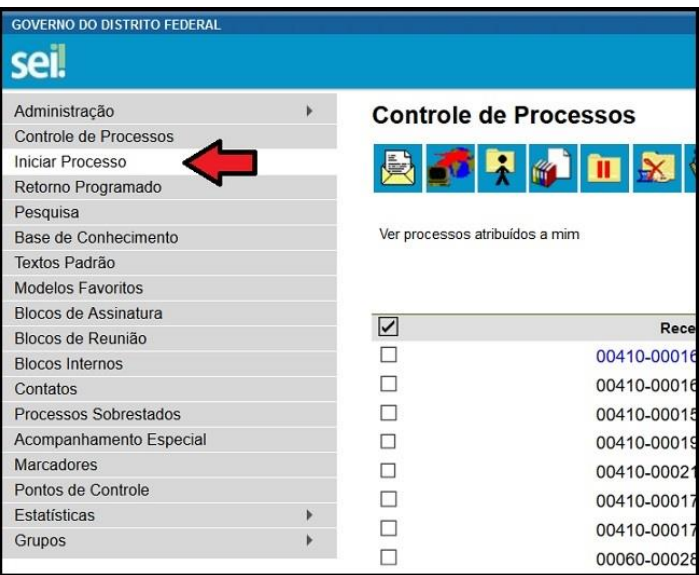

**2º Passo:** Clicar no botão verde para permitir a pesquisa e visualização de todos os tipos do Processo:

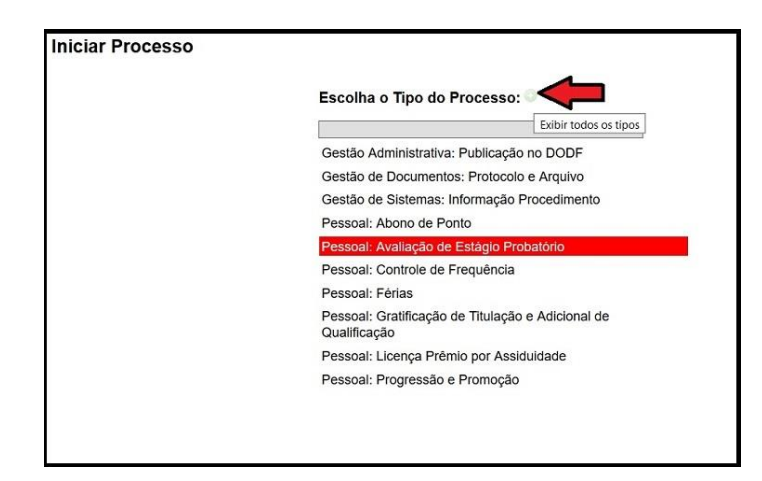

**3º Passo:** Digitar *"Avaliação"* na pesquisa e clicar no tipo do Processo *"Pessoal: Avaliação de Desempenho".*

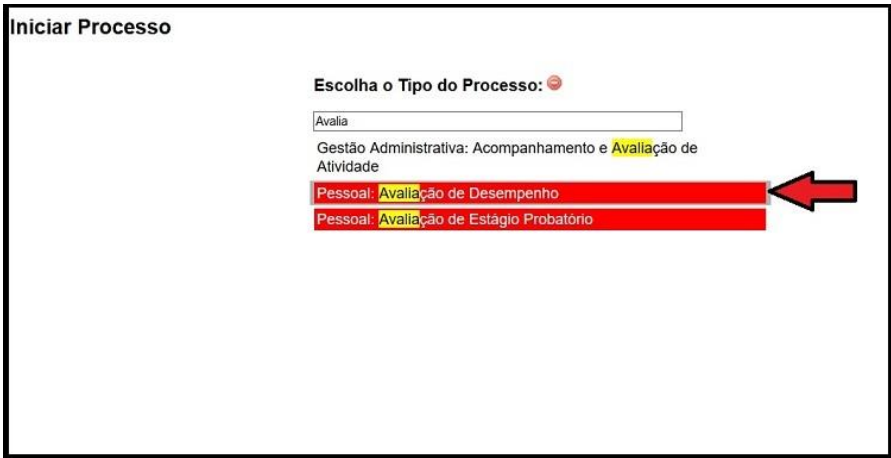

**4º Passo:** Preencher o campo *"Interessado"* com nome do servidor.

Preencher o campo especificação com "Avaliação de Desempenho 2018-2019 (Nome do Servidor e matrícula)" visando facilitar pesquisas futuras.

Determinar o "*Nível de Acesso"*: **Restrito**, a visualização do processo ficará restrita as lotações em que o processo tramitar.

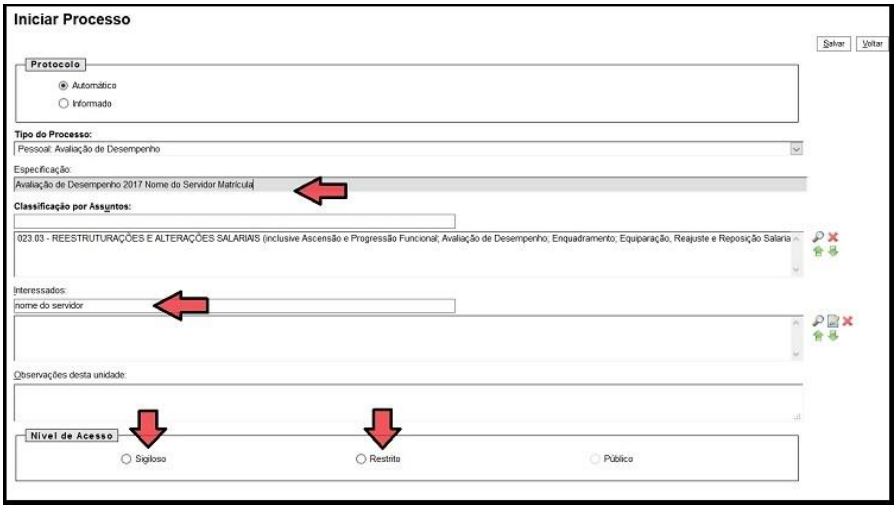

**5º Passo:** Após preenchimento das informações clicar em "*Salvar"*.

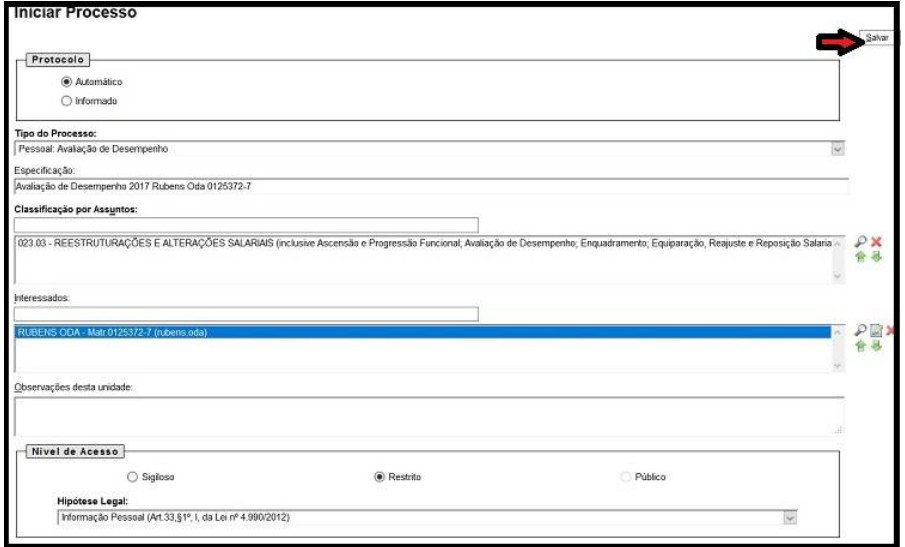

**6º Passo:** O Processo está criado! O próximo passo é a inclusão do documento *"Avaliação de Desempenho (formulário)"*.

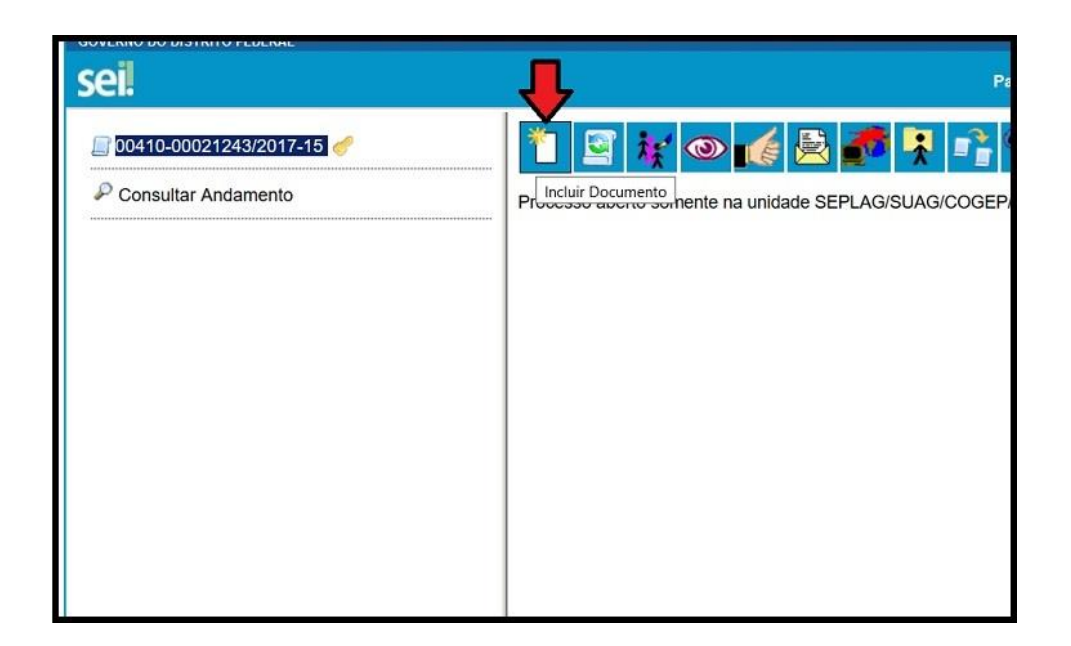

**7º Passo:** Clicar no botão verde para permitir a visualização e pesquisa dos tipos de documento.

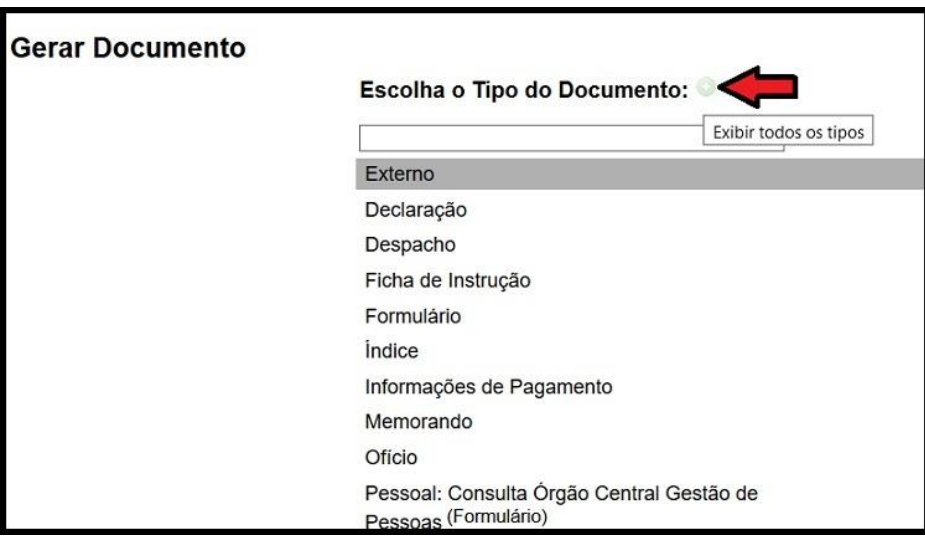

**8º Passo:** Preencher o campo com a palavra *"Avaliação"* e clicar em *"Avaliação de Desempenho (Formulário)"*

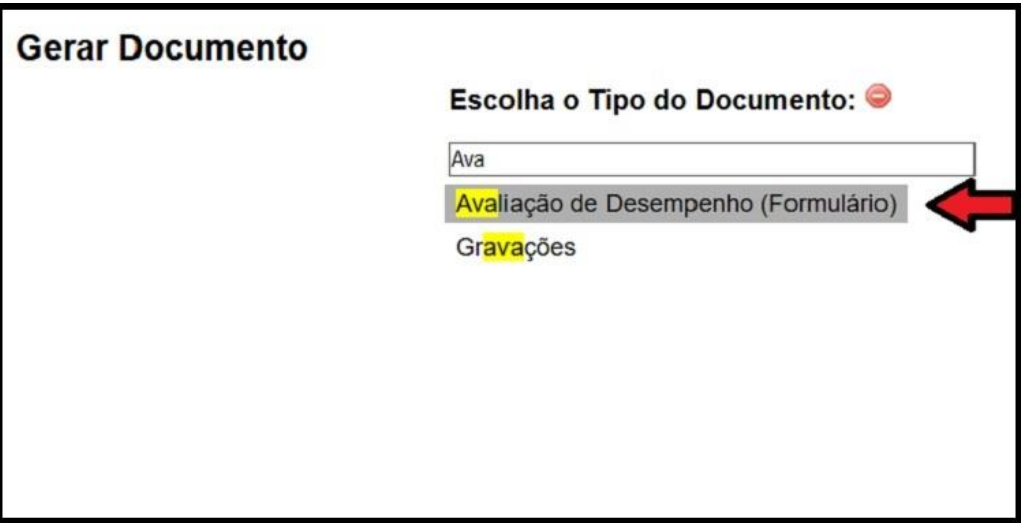

**9º Passo:** O formulário de Avaliação de Desempenho será aberto para preenchimento.

Reserve um tempo para Avaliação, pois o documento somente poderá ser salvo após o preenchimento dos campos obrigatórios que estarão em negrito no texto.

A primeira parte é a identificação dos dados do servidor, em caso de dúvida os dados estão disponíveis no contra cheque acessível pelo site [http://www.gdfnet.df.gov.br](http://www.gdfnet.df.gov.br/)

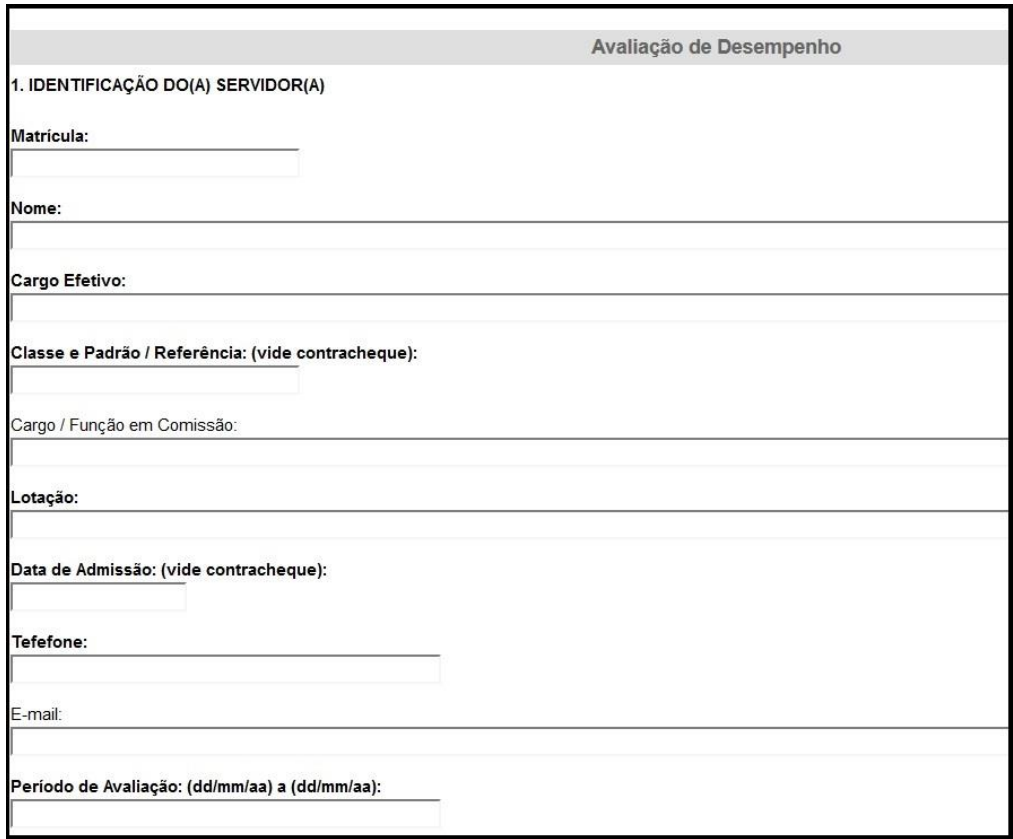

**10º Passo:** A segunda parte é a descrição das atividades e tarefas desempenhas pelo servidor e a descrição do padrão de desempenho definido para cada tarefa.

As especialidades e atribuições constam na Portaria Conjunta nº 2/2018 (EAS e TAS) e na Portaria nº 237/2005 (AAS) e Lei nº 4450/2009, Portaria n° 63/2005, Lei n° 4517/2010 (CPPGG) e deverão ser avaliadas. No entanto, serão descritas nos formulários apenas as tarefas que forem definidas, entre avaliador e avaliado, como prioritárias, ou seja, as mais frequentemente executadas no dia-a-dia do servidor.

O número mínimo de tarefas a serem avaliadas são 3 e o máximo 8.

A aferição de resultado é a atribuição de uma nota de 1 a 5 para o desempenho de cada atividade, tendo como referência o padrão de desempenho definido previamente.

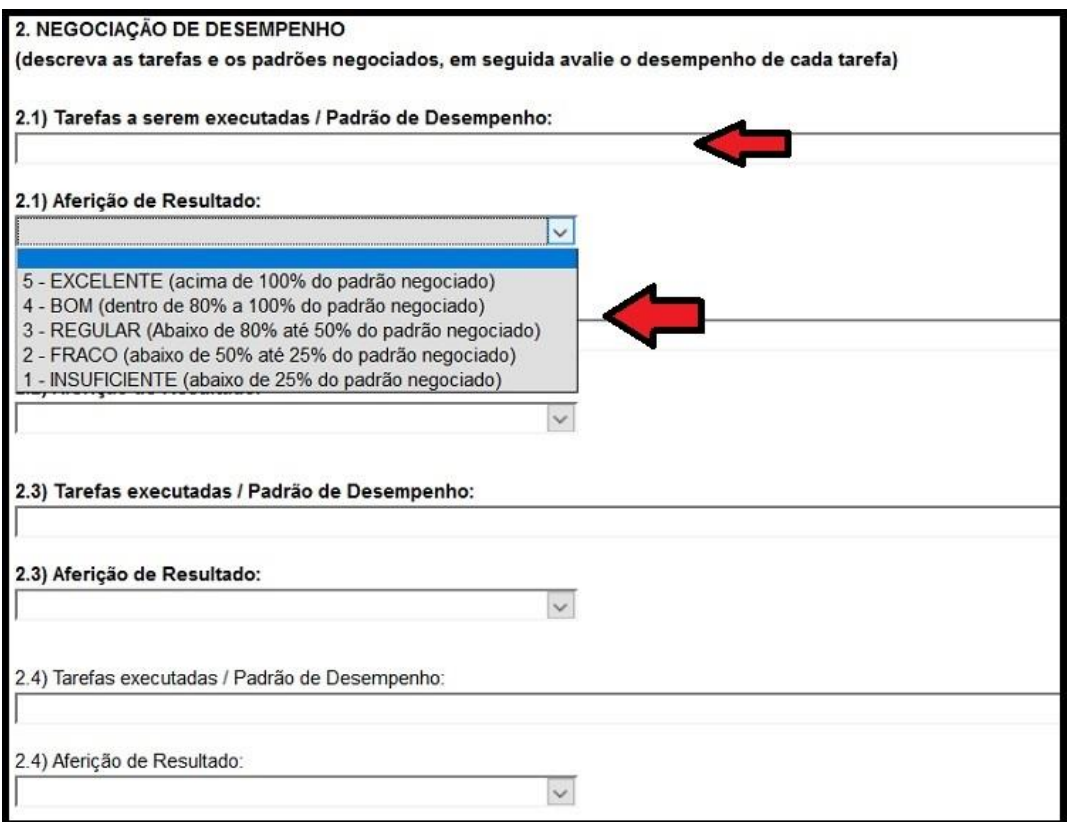

**11º Passo:** Preencher o Resultado Parcial (A) que é a média simples das notas das tarefas.

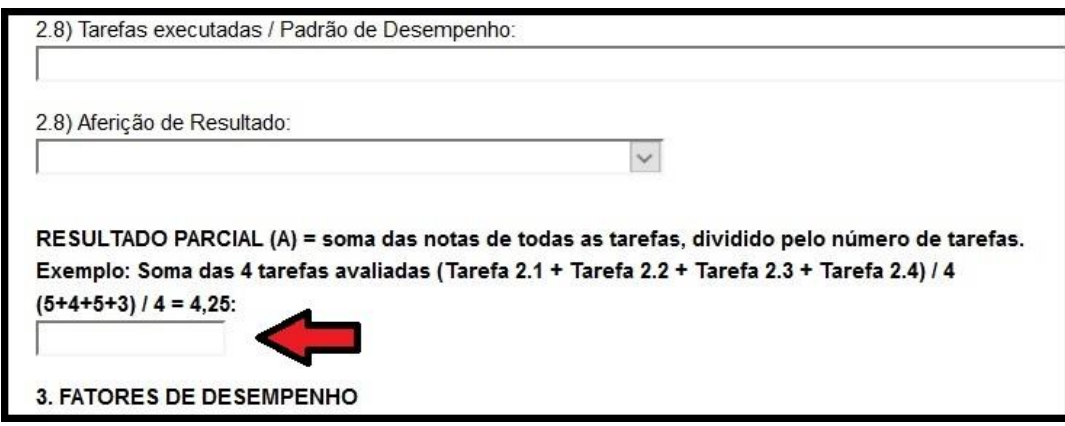

**12º Passo:** A terceira parte é a avaliação de 5 fatores de desempenho, conforme descrito no formulário: Deverá ser preenchido o Resultado Parcial (B) que é a média simples das notas dos fatores de desempenho.

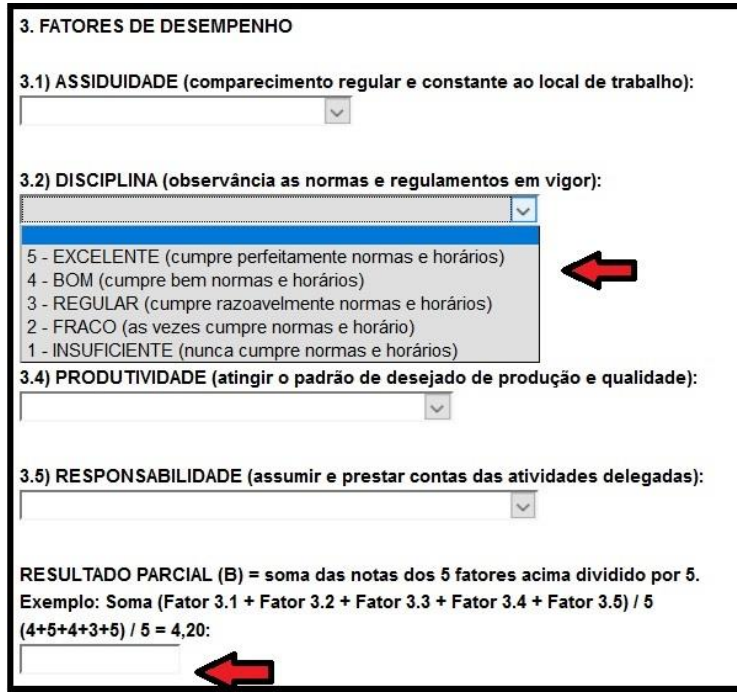

**13º Passo:** A quarta parte é um relatório que o avaliador deverá informar a necessidade de capacitação, as dificuldades e problemas do servidor e do ambiente de trabalho e indicar possíveis soluções.

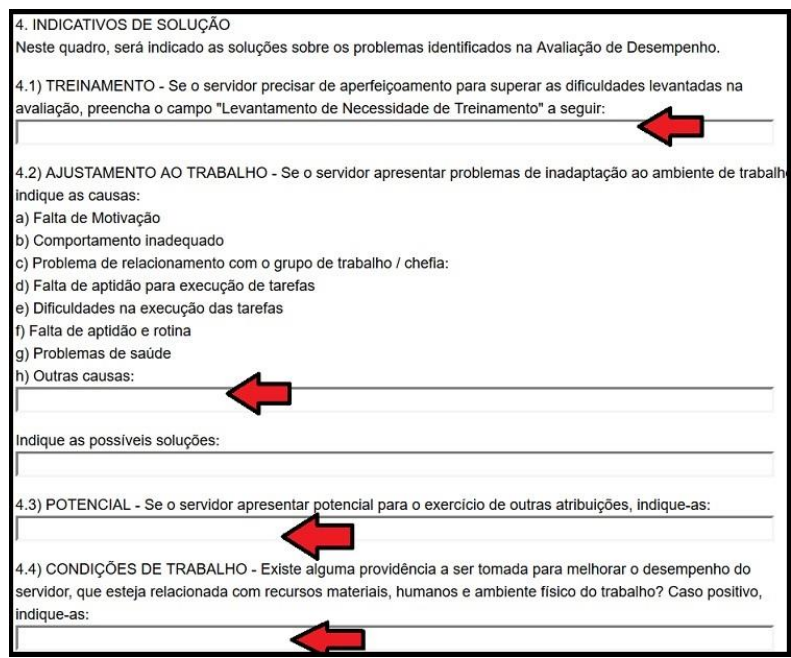

**14º Passo:** Preencher o Resultado Final, que é Resultado Parcial (A) + Resultado Parcial (B) dividido por 2.

Fique atento ao conceito final, caso a nota esteja fora da tabela de conversão revise os resultados parciais.

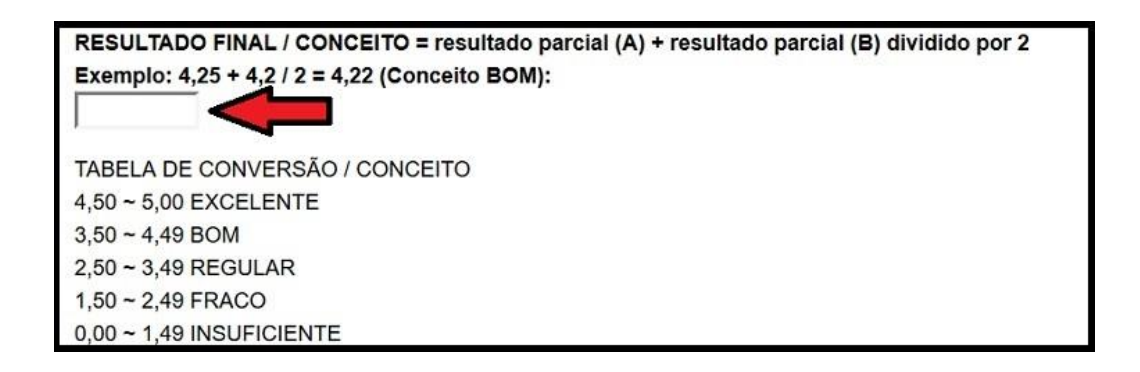

**15º Passo:** Após o preenchimento clique em confirmar dados, somente a partir daí estará salvo o documento.

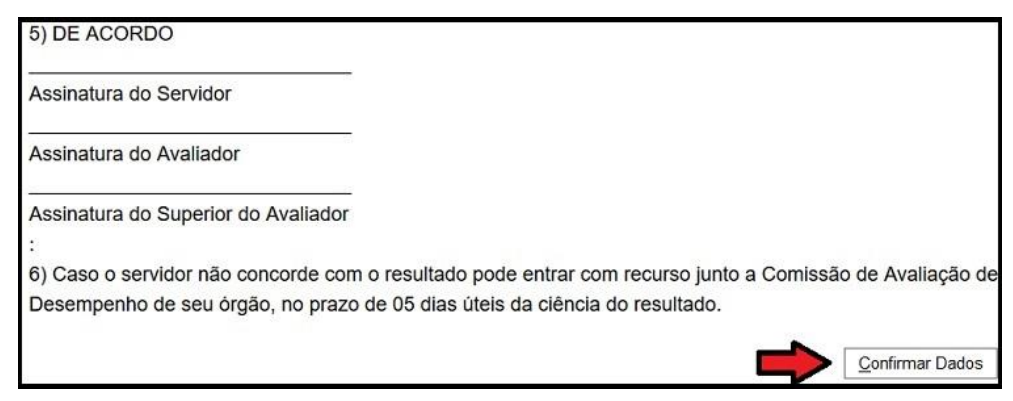

**16º Passo:** Como a avaliação é realizada pela chefia imediata com participação do servidor, o ideal é que seja feita em conjunto e, caso necessário, pode-se alterar o preenchimento da Avaliação no botão indicado abaixo.

**FIQUE ATENTO! O formulário somente pode ser alterado se não houver assinatura.**

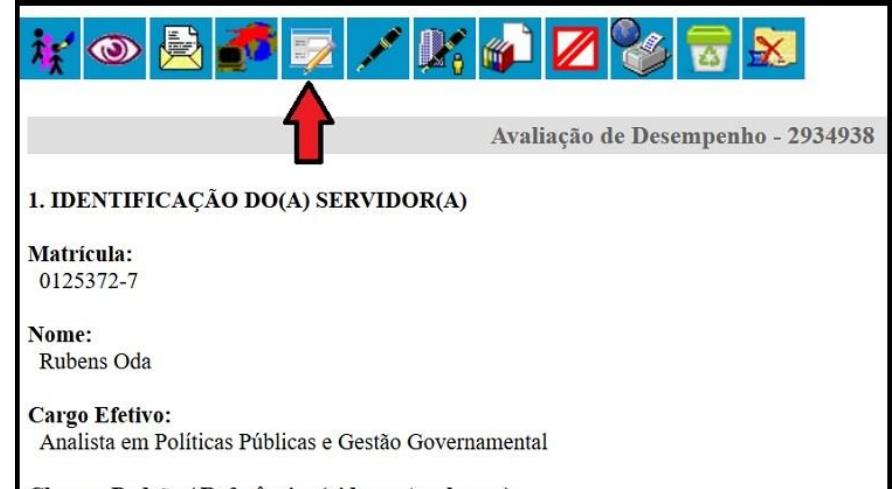

**17º Passo:** Depois de terminada a avaliação, a última etapa é o servidor e a chefia imediata ou superior hierárquico assinarem o documento.

Se o servidor e o avaliador estiverem na mesma lotação, ambos terão acesso à visualização, edição e assinatura do formulário.

Caso estejam em lotações diferentes é necessário incluir o documento em Bloco de Assinatura.

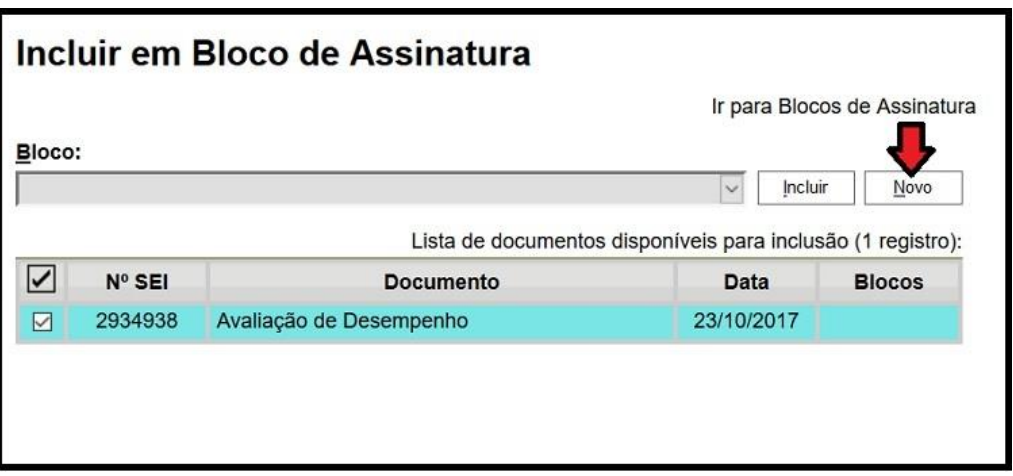

**18º Passo:** Ao se criar um novo bloco, é necessário informar as unidades que terão acesso e a descrição breve para indicar o documento.

Ex.: SEDES/SEEDS/SUAG/COGEP

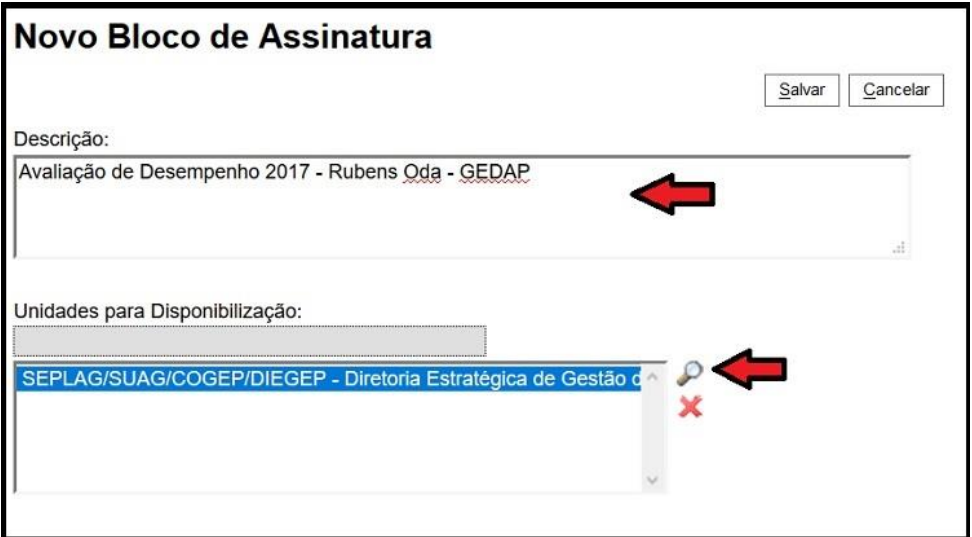

**19º Passo:** Depois de criado o bloco é possível incluir vários documentos de diferentes processos no mesmo bloco.

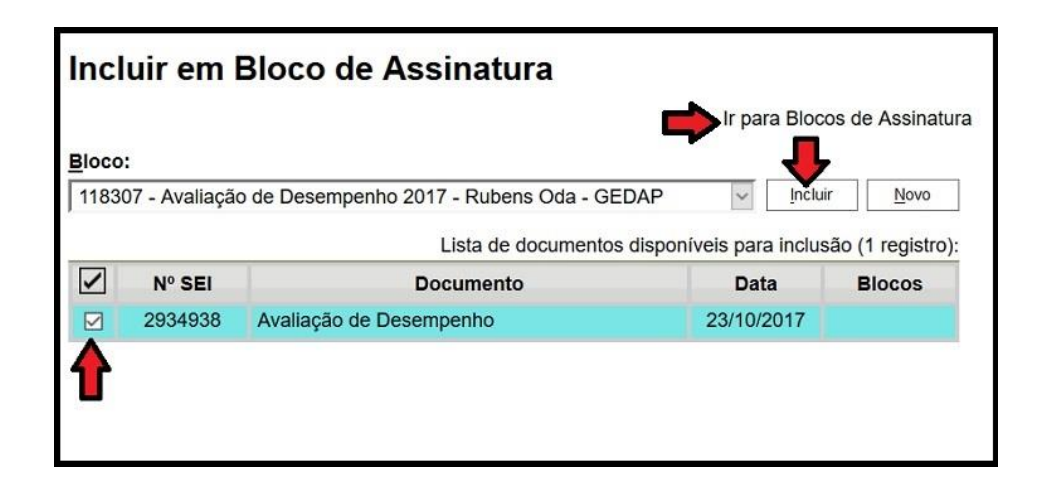

**20º Passo:** Depois de terminar a inclusão dos documentos é necessário clicar em "Disponibilizar" o bloco, somente então é que o documento estará habilitado para visualização e assinatura.

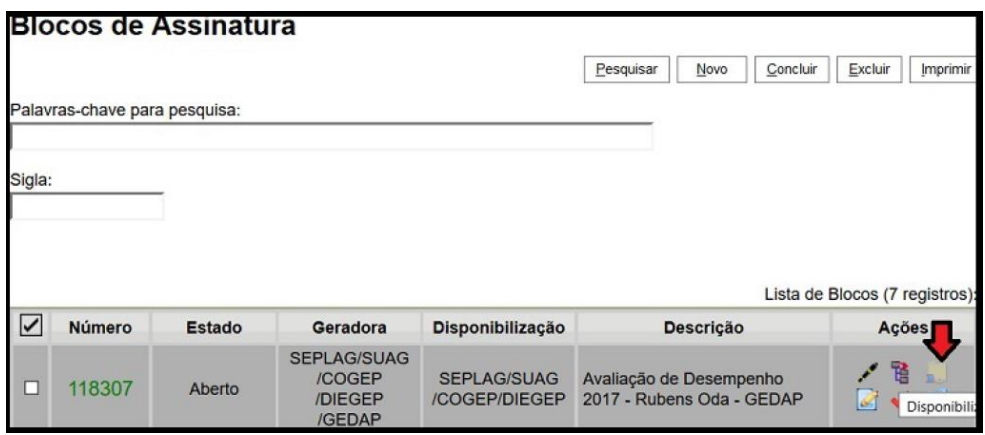

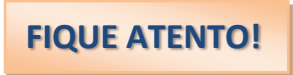

Uma vez disponibilizado o bloco não será possível alterar o conteúdo dos documentos, caso seja necessário editar a Avaliação deverá ser cancelada a disponibilização do bloco.

Após a edição deverá ser disponibilizado o bloco novamente.

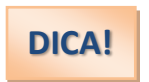

Ao se utilizar bloco de assinatura não é necessário enviar o processo.

Após as assinaturas do formulário, o processo de avaliação de desempenho deverá ser enviado à **Comissão de Avaliação e Desempenho – (SEDES/SEEDS/SUAG/COGEP/CAD) que verificará o preenchimento. Em caso de incoerência,** será devolvido para as devidas correções.

#### **13.PRINCIPAIS ERROS DE AVALIAÇÃO**

- ➢ Efeito Halo: avaliações baseadas em impressões globais;
- ➢ Leniência: tendência do avaliador de atribuir notas altas a todos;
- ➢ Severidade: tendência do avaliador de atribuir notas baixas a todos;
- ➢ Tendência central: atribuição indevida de escores médios aos servidores avaliados;
- ➢ Recenticidade: tendência do avaliador a basear-se em fatos recentes;
- ➢ Proximidade: tendência a avaliar melhor o servidor que é mais próximo;

➢ Fadiga: depois de preencher o enésimo questionário não consegue distinguir as diferenças entre as pessoas ou questionários e tende a generalizar determinados erros e méritos.

#### **14.COMO EVITAR OS ERROS?**

- ➢ Definir previamente as atividades e o desempenho esperados;
- ➢ Quanto mais complexo o trabalho, mais critérios precisarão ser observados;
- ➢ Dar ênfase a comportamentos em vez de traços;
- ➢ Registrar comportamentos de desempenho num diário;
- ➢ Estar o mais próximo possível dos avaliados;
- ➢ Treinar avaliadores.

#### **15.CONSIDERAÇÕES GERAIS**

➢ Os conceitos aferidos deverão obedecer, única e exclusivamente, ao padrão de desempenho não se admitindo valores fracionados.

➢ Todas as avaliações deverão ser tabuladas na unidade e conferidas.

➢ Não serão recebidas as avaliações sem assinaturas (avaliado, avaliador e superior do avaliador).

➢ Se o servidor estiver em Licença ou férias no mês de outubro, o mesmo será avaliado no mês de novembro, não serão aceitas avaliações sem a assinatura do servidor.

➢ Em caso de movimentação do servidor, uma Avaliação de Desempenho Parcial deverá ser remetida à Comissão de Avaliação do Desempenho, a fim de formalizá-la. Lembrando que deverá ser no mesmo processo!

### **16.LEGISLAÇÃO DAS CARREIRAS**

(Cargos e atribuições na SEDES)

- Portaria Conjunta nº 2, DODF nº 122, de 28/06/2018 Estabelece as especialidades e respectivas atribuições dos cargos de Especialista em Assistência Social e Técnico em Assistência Social da Carreira Pública de Assistência Social;
- Portaria n° 237, DODF n° 228, de 05/12/2005 contém as atribuições do cargo de Auxiliar em Assistência Social da Carreira Pública de Assistência Social;
- Lei nº 4450, DODF n° 248, de 23/12/2009 Reestrutura a Carreira Pública de Assistência Social;
- Portaria n° 63, DODF n° 75, de 22/04/2005 Carreira de Políticas Públicas e Gestão Governamental;
- Lei n° 4517, DODF n° 207, de 28/10/2010 Reestrutura a Carreira de Políticas Públicas e Gestão Governamental;
- Lei nº 5.184, DODF nº 198, de 24/09/2013 Reestrutura a Carreira Pública de Assistência Social.